## 1. Read Item

1. 4가지 항목 (ItemType / ItemId / ItemBank / ItemAccountID) 을 입력한다. (아래 예시 참조)

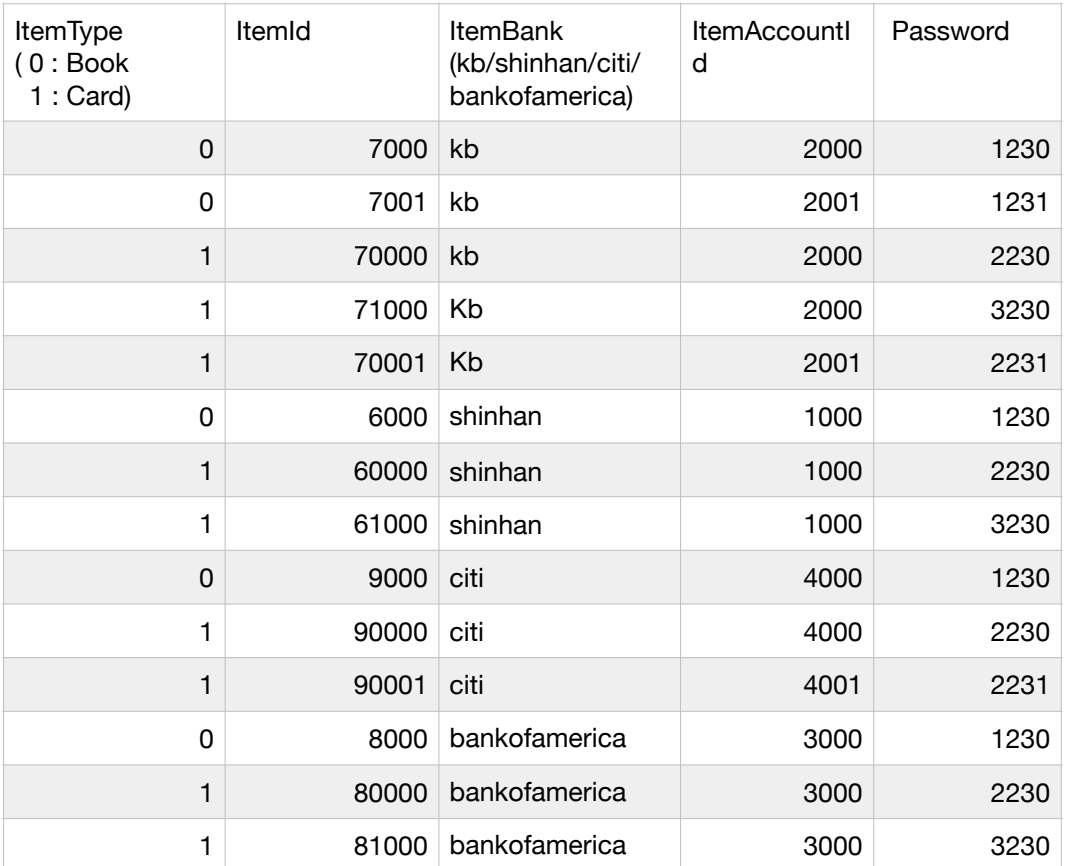

2. 해당 항목은 "은행명\_Card.txt" / "은행명\_Book.txt" 파일을 참조하셔도 좋습니다.

- 2. Select Menu
	- 1. 원하는 거래를 선택합니다.
- 3. Check
	- 1. 비밀번호를 입력합니다. (Item 마다 비밀번호가 다릅니다)
	- 2. 잔액을 확인합니다.
- 4. Deposit
	- 1. 입금하실 지폐를 선택합니다. (원/달러 하나만 선택 가능합니다.)
	- 2. 잔액을 확인합니다.
- 5. Withdraw
	- 1. 비밀번호를 입력합니다.
	- 2. 원/달러 선택합니다.
	- 3. 금액을 입력합니다.
	- 4. 잔액을 확인합니다.
- 6. Transfer
	- 1. 비밀번호를 입력합니다.
	- 2. 수신인 은행 / 계좌번호(accountID == ItemAccountID)를 입력합니다.
	- 3. 금액을 입력합니다.
- 7. Issue traffic card
	- 1. 비밀번호를 입력합니다.
	- 2. 사용일을 입력합니다. (1~99)
	- 3. 약관 동의합니다.
	- 4. 잔액을 확인합니다.

## 8. management.txt

 $\bullet\bullet\bullet$  $\Box$  management.txt  $\vee$ 10,000/50,000/10\$/100\$/receiptAmount/trafficCardAmount/adminID/mailID/mailPW/qetMailID/ 496 462 600 690 300 300 9955 jhun9409@gmail.com davichi123 t aeom@naver.com  $1000$ 1. ATM이 소지중인 1만 원 지폐 (MAX : 1000(입금불가) , 900~999(과다) 0~99(과소) 알림 발생) 2. ATM이 소지중인 5만 원 지폐 (MAX : 1000(입금불가) , 900~999(과다) 0~99(과소) 알림 발생) 3. ATM이 소지중인 10\$ 지폐 (MAX : 1000(입금불가) , 900~999(과다) 0~99(과소) 알림 발생) 4. ATM이 소지중인 100\$ 지폐 (MAX : 1000(입금불가) , 900~999(과다) 0~99(과소) 알림 발생) 5. ATM이 소지중인 명세표 용지 (0~99(과소) 알림 발생) 6. ATM이 소지중인 교통카드 (0~99(과소) 알림 발생) 7. Management.txt 접근 Key 8. 알림 보내는 mail address 9. 알림 보내는 mail pw 10. 알림 받는 mail address 11. 환율 (N원 : 1\$)

9.

10.

11.